# Configura comportamento comando esterno distanza OSPF  $\overline{a}$

## Sommario

Introduzione **Prerequisiti Requisiti** Componenti usati Premesse **Configurazione** Esempio di rete Configurazioni **Verifica** Risoluzione dei problemi

## Introduzione

In questo documento viene descritto il comando distance OSPF external e la sua importanza in locale per il dispositivo a cui è configurato con la ridistribuzione da un altro protocollo IGP (Interior Gateway Protocol) in Open Shortest Path First (OSPF).

## **Prerequisiti**

### **Requisiti**

Nessun requisito specifico previsto per questo documento.

### Componenti usati

Il documento può essere consultato per tutte le versioni software o hardware.

Le informazioni discusse in questo documento fanno riferimento a dispositivi usati in uno specifico ambiente di emulazione. Su tutti i dispositivi menzionati nel documento la configurazione è stata ripristinata ai valori predefiniti. Se la rete è operativa, valutare attentamente eventuali conseguenze derivanti dall'uso dei comandi.

## Premesse

Lo scopo è quello di comprendere il significato della funzionalità esterna OSPF basata sulla distanza sul router locale in cui è configurata.

### **Configurazione**

Quattro router R1, R2, R3, R4 sono collegati come mostrato nello schema. I router R1,R3 e R2,R4 hanno vicinato il protocollo EIGRP (Enhanced Interior Gateway Routing Protocol) sulle interfacce direttamente connesse nelle subnet 192.168.13.0/30 e 192.168.24.0/30. Esiste un vicinato OSPF tra R3,R4 nella subnet 172.168.34.0/30, ad esempio i router R1, R2, R3, R4 hanno un loopback rispetto alla loro numerazione; R1-1.1.1.1/24 ecc. come mostrato.

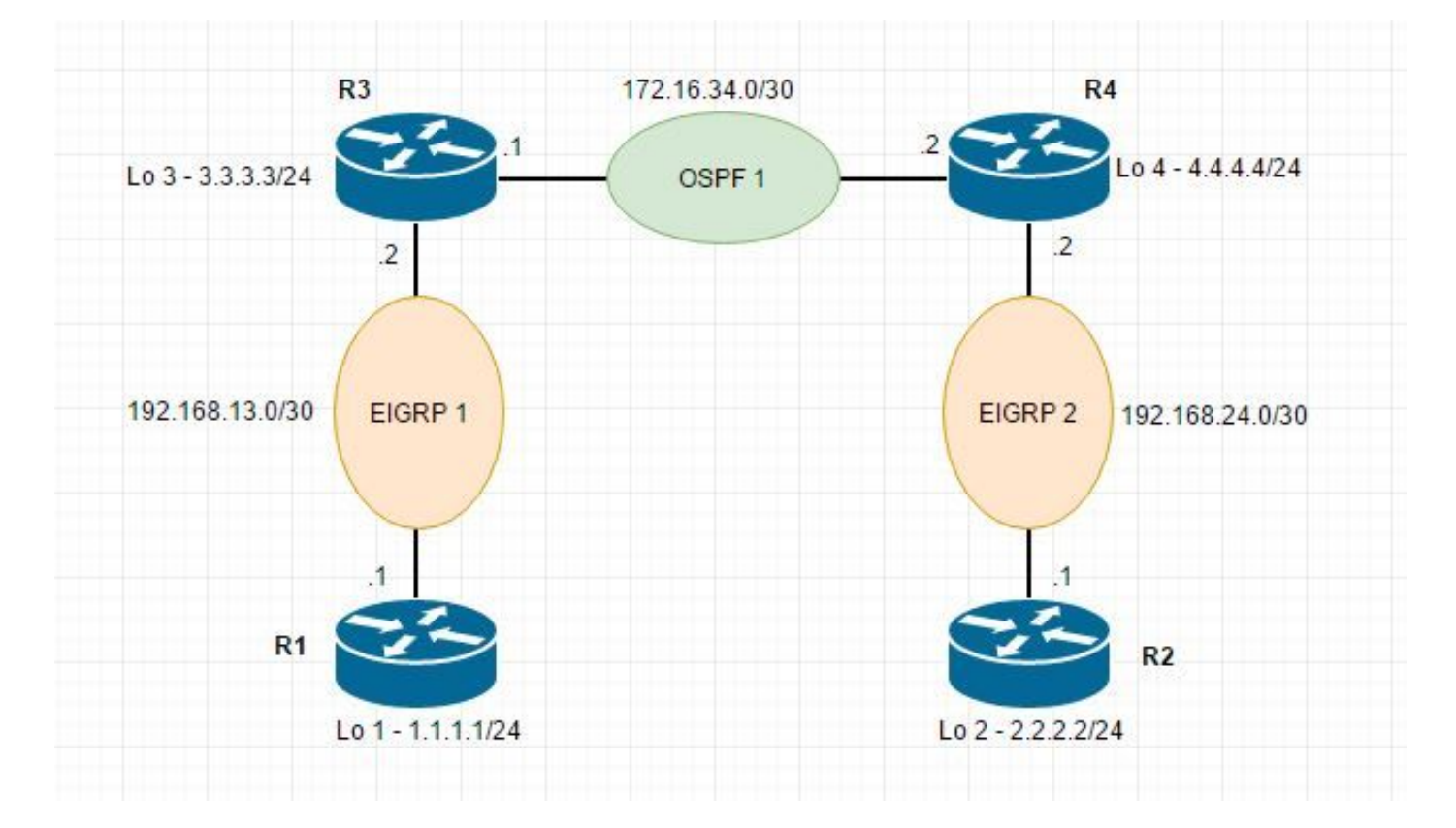

#### Esempio di rete

### **Configurazioni**

On R1: router eigrp 1 network 1.1.1.0 0.0.0.255 network 192.168.13.0 0.0.0.3 no auto-summary On R2: router eigrp 2 network 2.2.2.0 0.0.0.255 network 192.168.24.0 0.0.0.3 no auto-summary

```
router eigrp 1
 network 192.168.13.0 0.0.0.3
 distance eigrp 90 90
 no auto-summary
!
router ospf 1
 log-adjacency-changes
 redistribute eigrp 1 subnets
 network 172.16.34.0 0.0.0.3 area 0
 distance ospf external 10
On R4:
router eigrp 2
 network 192.168.24.0 0.0.0.3
 distance eigrp 180 180
 no auto-summary
!
router ospf 1
 log-adjacency-changes
 redistribute eigrp 2 subnets
 network 172.16.34.0 0.0.0.3 area 0
Spiegazione
```
R1 sta pubblicizzando il proprio loopback da 1.1.1.0/24 a R3, R3 lo installa nel RIB come route eigrp con AD 90 interno. La route eigrp appresa viene ridistribuita nell'OSPF 1, in base alla comprensione che questa route nel database OSPF sarà una route esterna che dovrebbe avere AD 10 come configurato dal comando "distanza ospf esterna 10" in OSPF 1. Ciò non è il caso, questa route è locale al dispositivo e appresa tramite EIGRP 1. Le route ricevute come E1/E2 avranno e

AD di 10, il percorso locale per R3 avrà AD di 90.

AD viene modificato per tutte le route in ingresso sul router R3 contrassegnate come route E1/E2 esterne.

## Verifica

#### Per verificare che la configurazione funzioni correttamente, consultare questa sezione.

```
R3#sh ip route
     1.0.0.0/24 is subnetted, 1 subnets
D 1.1.1.0 [90/156160] via 192.168.13.1, 00:23:57, FastEthernet0/0
     192.168.13.0/30 is subnetted, 1 subnets
C 192.168.13.0 is directly connected, FastEthernet0/0
     2.0.0.0/24 is subnetted, 1 subnets
O E2 2.2.2.0 [10/20] via 172.16.34.2, 00:47:05, FastEthernet0/1
The route for 1.1.1.0/24 is install in RIB of R3 as D(eigrp internal) route.
R3#sh ip ospf database external 1.1.1.0
            OSPF Router with ID (3.3.3.3) (Process ID 1)
                Type-5 AS External Link States
 LS age: 1548
 Options: (No TOS-capability, DC)
 LS Type: AS External Link
 Link State ID: 1.1.1.0 (External Network Number )
 Advertising Router: 3.3.3.3
 LS Seq Number: 80000001
 Checksum: 0x6928
 Length: 36
 Network Mask: /24
        Metric Type: 2 (Larger than any link state path)
       TOS: 0
        Metric: 20
       Forward Address: 0.0.0.0
        External Route Tag: 0
```
La route 1.1.1.0/24 è presente nel database di R3 come route esterna, che dovrebbe avere un AD 10 come previsto e installarlo in RIB di R3 mentre è installata la route Eigrp interna con AD 90.

1.0.0.0/24 is subnetted, 1 subnets

O E2 1.1.1.0 [110/20] via 172.16.34.1, 00:27:55, FastEthernet0/1 2.0.0.0/24 is subnetted, 1 subnets

D 2.2.2.0 [180/156160] via 192.168.24.1, 03:05:39, FastEthernet0/0R4#

The route for 1.1.1.0/24 is learnt as an O E2 external route on R4 with AD 110

```
R4#sh ip ospf data ext 1.1.1.0
            OSPF Router with ID (4.4.4.4) (Process ID 1)
                Type-5 AS External Link States
  Routing Bit Set on this LSA
  LS age: 1745
  Options: (No TOS-capability, DC)
  LS Type: AS External Link
  Link State ID: 1.1.1.0 (External Network Number )
  Advertising Router: 3.3.3.3
  LS Seq Number: 80000001
  Checksum: 0x6928
  Length: 36
  Network Mask: /24
        Metric Type: 2 (Larger than any link state path)
        TOS: 0
        Metric: 20
        Forward Address: 0.0.0.0
```
External Route Tag: 0

La route ricevuta in direzione in entrata su R3 come route O E2 per la subnet 2.2.2.0/24 che viene ridistribuita da R4 tramite EIGRP2 in OSPF1 ha un AD di 10 come mostrato nella prima uscita.

O E2 2.2.2.0 [10/20] via 172.16.34.2, 00:47:05, FastEthernet0/1

### Risoluzione dei problemi

Al momento non sono disponibili informazioni specifiche per la risoluzione dei problemi di questa configurazione.